Crésus Finanzbuchhaltung

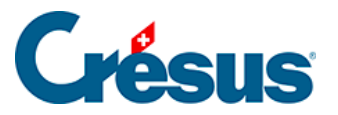

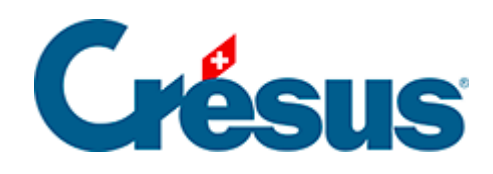

## **Crésus Finanzbuchhaltung**

## [4.2.1 - Kontenplan anzeigen](#page-2-0)

<span id="page-2-0"></span>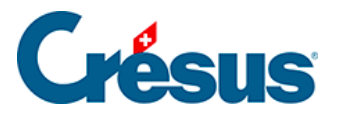

## **4.2.1 - Kontenplan anzeigen**

Um den Kontenplan anzuzeigen oder anzupassen, klicken Sie auf das Symbol oder führen Sie den Befehl Ansicht – Kontenplan aus. Sie befinden sich nun in der Ansicht Kontenplan und sehen alle Konten Ihrer Buchhaltung. Falls Sie einen Kontenplan für KMU mit MWST ausgewählt haben, sieht Ihr Bildschirm wie folgt aus:

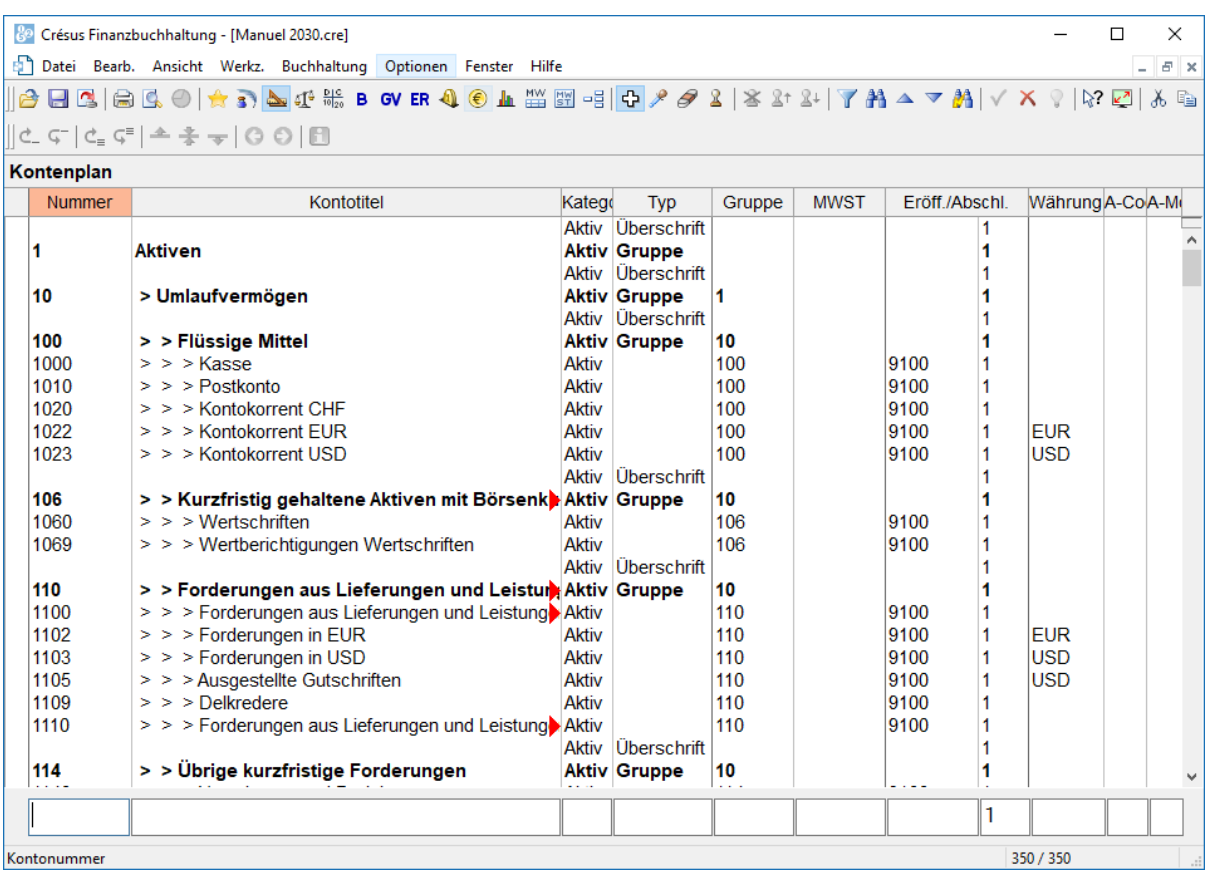

Normalerweise werden für die Kontonummern Zahlen verwendet, Sie können aber auch Buchstaben verwenden, z. B. 1020.EUR für ein Bankkonto in Euro.

Standardmässig werden die Konten in alphabetischer Reihenfolge, aufsteigend nach Kontonummern aufgeführt. Wenn Sie die Option Erlaubt das manuelle Sortieren der Konten im Kontenplan in der Registerkarte Konten unterOptionen – Definitionen aktivieren, können Sie die Konten nach Ihren Wünschen sortieren.

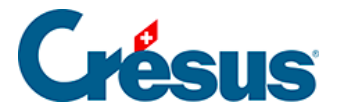

Es können neue Konten angelegt oder bestehende gelöscht werden. Es wird jedoch nicht empfohlen, die Konten, von denen Sie glauben, sie nicht zu benötigen, zu löschen. Denn falls Sie sie doch brauchen, ist es wesentlich schwieriger, sie wiederherzustellen. Leere Konten (die noch nie in einer Buchung verwendet wurden) erscheinen nicht in der Bilanz, in der Gewinn- und Verlustrechnung usw., sofern man sie nicht bewusst einblendet. Sie stören also nicht. Sie können nicht verwendete Konten ausblenden, um zu verhindern, dass sie in den betreffenden Menüs und Masken angezeigt werden.